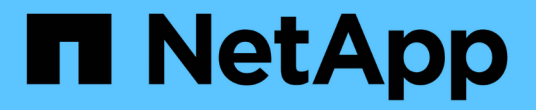

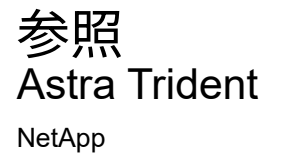

April 16, 2024

This PDF was generated from https://docs.netapp.com/ja-jp/trident-2210/trident-reference/ports.html on April 16, 2024. Always check docs.netapp.com for the latest.

# 目次

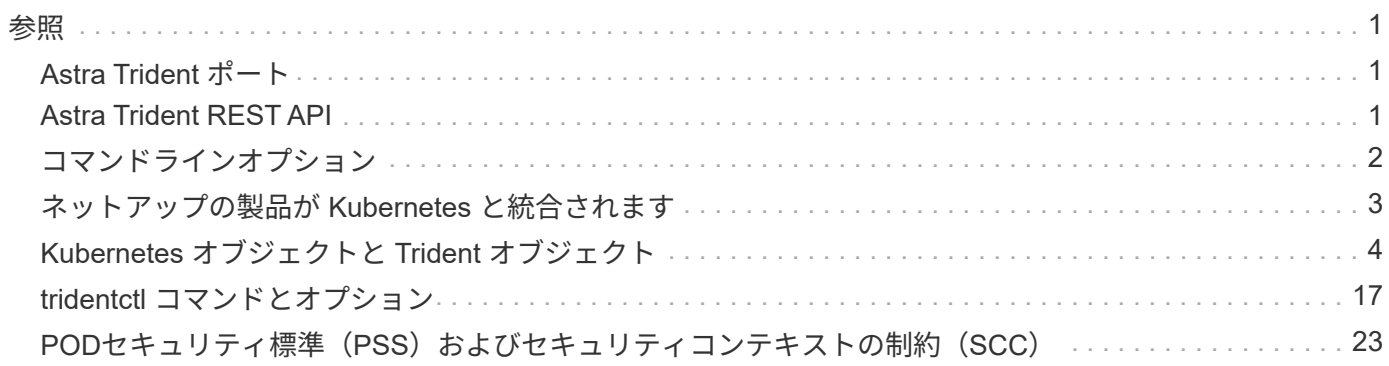

<span id="page-2-0"></span>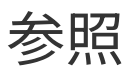

# <span id="page-2-1"></span>**Astra Trident** ポート

Trident が通信するポートの詳細をご確認ください。

Astra Trident は次のポート経由で通信:

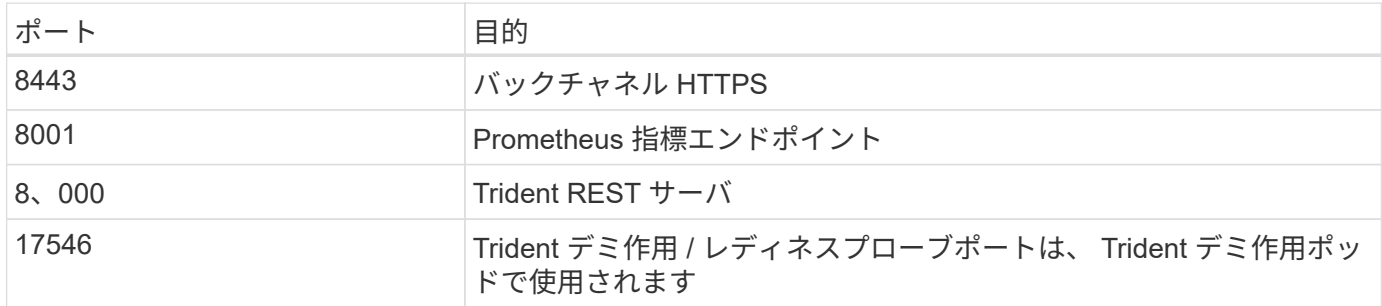

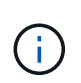

活性/レディネスプローブポートは、を使用してインストール時に変更できます --probe -port フラグ。このポートがワーカーノード上の別のプロセスで使用されていないことを確認 することが重要です。

# <span id="page-2-2"></span>**Astra Trident REST API**

間 ["tridentctl](#page-18-0) [コマンドとオプション](#page-18-0)["](#page-18-0) Trident REST APIを使用するには、RESTエンドポ イントを直接使用する方法が最も簡単です。

### **REST API**を使用する状況

REST APIは、Kubernetes以外の環境でAstra Tridentをスタンドアロンバイナリとして使用する高度なインス トールに役立ちます。

セキュリティ強化のため、Astra Tridentをぜひご利用ください REST API ポッド内で実行されている場合は、 デフォルトでlocalhostに制限されます。この動作を変更するには、Astra Tridentを設定する必要があります -address 引数をポッド構成で指定します。

# **REST API**を使用する

API は次のように機能します。

GET

- GET <trident-address>/trident/v1/<object-type>:そのタイプのすべてのオブジェクトを一覧 表示します。
- GET <trident-address>/trident/v1/<object-type>/<object-name>:名前付きオブジェクトの 詳細を取得します。

POST

POST <trident-address>/trident/v1/<object-type>:指定した型のオブジェクトを作成します。

- オブジェクトを作成するには JSON 構成が必要です。各オブジェクトタイプの仕様について は、tridentctl.htmlを参照してください[tridentctl コマンドとオプション]。
- オブジェクトがすでに存在する場合、動作は一定ではありません。バックエンドが既存のオブジェクトを 更新しますが、それ以外のすべてのオブジェクトタイプで処理が失敗します。

DELETE

DELETE <trident-address>/trident/v1/<object-type>/<object-name>:指定したリソースを削除 します。

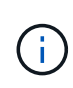

バックエンドまたはストレージクラスに関連付けられているボリュームは削除されず、削除さ れません。詳細については、tridentctl.htmlを参照してください[tridentctl コマンドとオプシ ョン]。

これらのAPIの呼び出し方法の例については、デバッグを渡してください (-d)フラグ。詳細について は、tridentctl.htmlを参照してください[tridentctl コマンドとオプション]。

# <span id="page-3-0"></span>コマンドラインオプション

Trident は、 Trident オーケストレーションツールのコマンドラインオプションをいくつ か公開しています。これらのオプションを使用して、導入環境を変更できます。

# ロギング

- -debug:デバッグ出力をイネーブルにします。
- -loglevel <level>:ログレベルを設定します(デバッグ、情報、警告、エラー、致命的)。デフォルトは info です。

### **Kubernetes**

- -k8s\_pod:このオプションまたはを使用します -k8s\_api\_server をクリックしてKubernetesのサポ ートを有効にしこれを設定すると、 Trident はポッドの Kubernetes サービスアカウントのクレデンシャル を使用して API サーバに接続します。これは、サービスアカウントが有効になっている Kubernetes クラ スタで Trident がポッドとして実行されている場合にのみ機能します。
- \* -k8s api server <insecure-address:insecure-port>:このオプションまたはを使用します -k8s\_pod をクリックしてKubernetesのサポートを有効にしTrident を指定すると、セキュアでないアド レスとポートを使用して Kubernetes API サーバに接続されます。これにより、 Trident をポッドの外部に 導入することができますが、サポートされるのは API サーバへのセキュアでない接続だけです。セキュア に接続するには、Tridentをポッドに搭載し、を使用して導入します -k8s\_pod オプション
- -k8s config path <file>:必須。このパスをKubeConfigファイルに指定する必要があります。

# **Docker** です

- -volume\_driver <name>:Dockerプラグインの登録時に使用するドライバ名。デフォルトはです netapp。
- -driver\_port <port-number>: UNIXドメインソケットではなく、このポートでリッスンします。
- -config <file>:必須。バックエンド構成ファイルへのパスを指定する必要があります。

# **REST**

• -address <ip-or-host>:TridentのRESTサーバがリスンするアドレスを指定します。デフォルトは localhost です。localhost で聞いて Kubernetes ポッド内で実行しているときに、 REST インターフェイス にポッド外から直接アクセスすることはできません。使用 -address "" RESTインターフェイスにポッ ドのIPアドレスからアクセスできるようにするため。

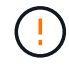

Trident REST インターフェイスは、 127.0.0.1 ( IPv4 の場合)または [::1] ( IPv6 の場合)の みをリスンして処理するように設定できます。

- -port <port-number>:TridentのRESTサーバがリスンするポートを指定します。デフォルトは 8000 です。
- -rest:RESTインターフェイスを有効にします。デフォルトは true です。

# <span id="page-4-0"></span>ネットアップの製品が **Kubernetes** と統合されます

ネットアップのストレージ製品ポートフォリオは、 Kubernetes クラスタのさまざまな 要素と統合され、高度なデータ管理機能を提供して、 Kubernetes 環境の機能、機能、 パフォーマンス、可用性を強化します。

# アストラ

["](https://docs.netapp.com/us-en/astra/)[アストラ](https://docs.netapp.com/us-en/astra/)["](https://docs.netapp.com/us-en/astra/) Kubernetes 上で実行される大量のデータコンテナ化ワークロードを、パブリッククラウドとオン プレミスの間で簡単に管理、保護、移動できます。Astra は、ネットアップの実績のある拡張可能なストレー ジポートフォリオから、パブリッククラウドとオンプレミスに提供される Trident を使用して、永続的なコン テナストレージをプロビジョニングし、提供します。また、 Snapshot 、バックアップとリストア、アクティ ビティログ、アクティブクローニングによるデータ保護、ディザスタ / データリカバリ、データ監査、 Kubernetes ワークロードの移行のユースケースなど、アプリケーションに対応した高度なデータ管理機能も 豊富に搭載されています。

# **ONTAP**

ONTAP は、あらゆるアプリケーションに高度なデータ管理機能を提供する、ネットアップのマルチプロトコ ルユニファイドストレージオペレーティングシステムです。ONTAP システムには、オールフラッシュ、ハイ ブリッド、オール HDD のいずれかの構成が採用されており、自社開発のハードウェア( FAS と AFF )、ノ ーブランド製品( ONTAP Select )、クラウドのみ( Cloud Volumes ONTAP )など、さまざまな導入モデル が用意されています。

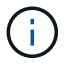

Trident は、上記の ONTAP 導入モデルをすべてサポートしています。

# **Cloud Volumes ONTAP**

["Cloud Volumes ONTAP"](http://cloud.netapp.com/ontap-cloud?utm_source=GitHub&utm_campaign=Trident) は、クラウドで ONTAP データ管理ソフトウェアを実行するソフトウェア型ストレ ージアプライアンスです。Cloud Volumes ONTAP は、本番ワークロード、ディザスタリカバリ、 DevOps 、 ファイル共有、データベース管理に使用できます。ストレージ効率、高可用性、データレプリケーション、デ ータ階層化、アプリケーションの整合性を提供することで、エンタープライズストレージをクラウドに拡張し ます。

# **NetApp ONTAP** 対応の **Amazon FSX**

["NetApp ONTAP](https://docs.aws.amazon.com/fsx/latest/ONTAPGuide/what-is-fsx-ontap.html) [対応](https://docs.aws.amazon.com/fsx/latest/ONTAPGuide/what-is-fsx-ontap.html)[の](https://docs.aws.amazon.com/fsx/latest/ONTAPGuide/what-is-fsx-ontap.html) [Amazon FSX"](https://docs.aws.amazon.com/fsx/latest/ONTAPGuide/what-is-fsx-ontap.html) は、 NetApp ONTAP ストレージ・オペレーティング・システムを搭載 したファイル・システムの起動と実行を可能にする、フルマネージドの AWS サービスです。FSX for ONTAP を使用すると、お客様は使い慣れたネットアップの機能、パフォーマンス、管理機能を活用しながら、 AWS にデータを格納する際のシンプルさ、即応性、セキュリティ、拡張性を活用できます。FSX for ONTAP は、 ONTAP のファイルシステム機能と管理 API の多くをサポートしています。

# **Element** ソフトウェア

["](https://www.netapp.com/data-management/element-software/)[要](https://www.netapp.com/data-management/element-software/)[素](https://www.netapp.com/data-management/element-software/)[\(](https://www.netapp.com/data-management/element-software/) [Element](https://www.netapp.com/data-management/element-software/) [\)](https://www.netapp.com/data-management/element-software/)["](https://www.netapp.com/data-management/element-software/) ストレージ管理者は、パフォーマンスを保証し、ストレージの設置面積を合理化するこ とで、ワークロードを統合できます。Element と API を組み合わせることでストレージ管理のあらゆる要素 を自動化できるため、ストレージ管理者は少ない労力で多くの作業を行うことができます。

# **NetApp HCI**

["NetApp HCI"](https://www.netapp.com/virtual-desktop-infrastructure/netapp-hci/) 日常業務を自動化し、インフラ管理者がより重要な業務に集中できるようにすることで、デー タセンターの管理と拡張を簡易化します。

NetApp HCI は Trident によって完全にサポートされています。Trident では、コンテナ化されたアプリケーシ ョン用のストレージデバイスを、基盤となる NetApp HCI ストレージプラットフォームに直接プロビジョニン グして管理できます。

# **Azure NetApp Files** の特長

["Azure NetApp Files](https://azure.microsoft.com/en-us/services/netapp/) [の](https://azure.microsoft.com/en-us/services/netapp/)[特長](https://azure.microsoft.com/en-us/services/netapp/)["](https://azure.microsoft.com/en-us/services/netapp/) は、ネットアップが提供するエンタープライズクラスの Azure ファイル共有サー ビスです。要件がきわめて厳しいファイルベースのワークロードも、ネットアップが提供するパフォーマンス と充実のデータ管理機能を使用して、 Azure でネイティブに実行できます。

# **Cloud Volumes Service for Google Cloud**

["NetApp Cloud Volumes Service for Google Cloud"](https://cloud.netapp.com/cloud-volumes-service-for-gcp?utm_source=GitHub&utm_campaign=Trident) は、 NFS や SMB 経由で NAS ボリュームにオールフラッ シュのパフォーマンスを提供する、クラウドネイティブのファイルサービスです。このサービスにより、従来 型アプリケーションを含むあらゆるワークロードをGCPクラウドで実行できます。フルマネージドサービス を提供し、一貫したハイパフォーマンス、瞬時のクローニング、データ保護、 Google Compute Engine ( GCE )インスタンスへのセキュアなアクセスを実現します。

# <span id="page-5-0"></span>**Kubernetes** オブジェクトと **Trident** オブジェクト

リソースオブジェクトの読み取りと書き込みを行うことで、 REST API を使用して Kubernetes や Trident を操作できます。Kubernetes と Trident 、 Trident とストレー ジ、 Kubernetes とストレージの関係を決定するリソースオブジェクトがいくつかあり ます。これらのオブジェクトの中には Kubernetes で管理されるものと Trident で管理 されるものがあります。

オブジェクトは相互にどのように相互作用しますか。

おそらく、オブジェクト、その目的、操作方法を理解する最も簡単な方法は、 Kubernetes ユーザからのスト レージ要求を 1 回だけ処理することです。

- 1. ユーザがを作成します PersistentVolumeClaim 新しいを要求しています PersistentVolume 特定の サイズのものをKubernetesから取得します StorageClass 以前に管理者によって設定されていたもの。
- 2. Kubernetes StorageClass Tridentをプロビジョニングツールとして特定し、要求されたクラスのボリュ ームのプロビジョニング方法をTridentに指示するパラメータを設定します。
- 3. Tridentはその外観を独自にしています StorageClass 一致するものと同じ名前を使用します Backends および StoragePools を使用して、クラスのボリュームをプロビジョニングできます。
- 4. Tridentは、一致するバックエンドにストレージをプロビジョニングし、2つのオブジェクトを作成しま す。A PersistentVolume Kubernetesで、ボリュームとTrident内のボリュームを検出、マウント、処理 し、間の関係を保持する方法を指示します PersistentVolume 実際のストレージをサポートします。
- 5. Kubernetesがをバインド PersistentVolumeClaim を新しいに変更します PersistentVolume。を含 むポッド PersistentVolumeClaim このPersistentVolumeを、実行されている任意のホストにマウント します。
- 6. ユーザがを作成します VolumeSnapshot を使用した既存のPVCの VolumeSnapshotClass Tridentを指 しています。
- 7. Trident が PVC に関連付けられているボリュームを特定し、バックエンドにボリュームの Snapshot を作 成します。また、を作成します VolumeSnapshotContent これにより、Snapshotの識別方法 をKubernetesに指示します。
- 8. ユーザはを作成できます PersistentVolumeClaim を使用します VolumeSnapshot をソースとして使 用します。
- 9. Tridentが必要なSnapshotを特定し、の作成と同じ手順を実行します PersistentVolume および Volume。

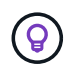

Kubernetes オブジェクトの詳細については、を参照することを強く推奨します ["](https://kubernetes.io/docs/concepts/storage/persistent-volumes/)[永](https://kubernetes.io/docs/concepts/storage/persistent-volumes/)[続ボリュー](https://kubernetes.io/docs/concepts/storage/persistent-volumes/) [ム](https://kubernetes.io/docs/concepts/storage/persistent-volumes/)["](https://kubernetes.io/docs/concepts/storage/persistent-volumes/) Kubernetes のドキュメントのセクション。

**Kubernetes** PersistentVolumeClaim オブジェクト

Kubernetesを PersistentVolumeClaim オブジェクトは、Kubernetesクラスタユーザが作成するストレー ジの要求です。

Trident では、標準仕様に加えて、バックエンド構成で設定したデフォルト設定を上書きする場合に、ボリュ ーム固有の次のアノテーションを指定できます。

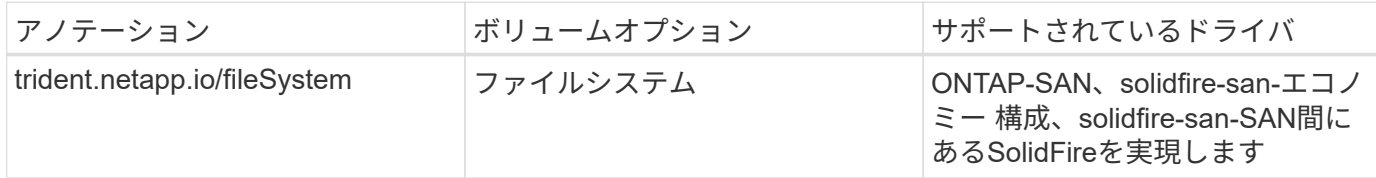

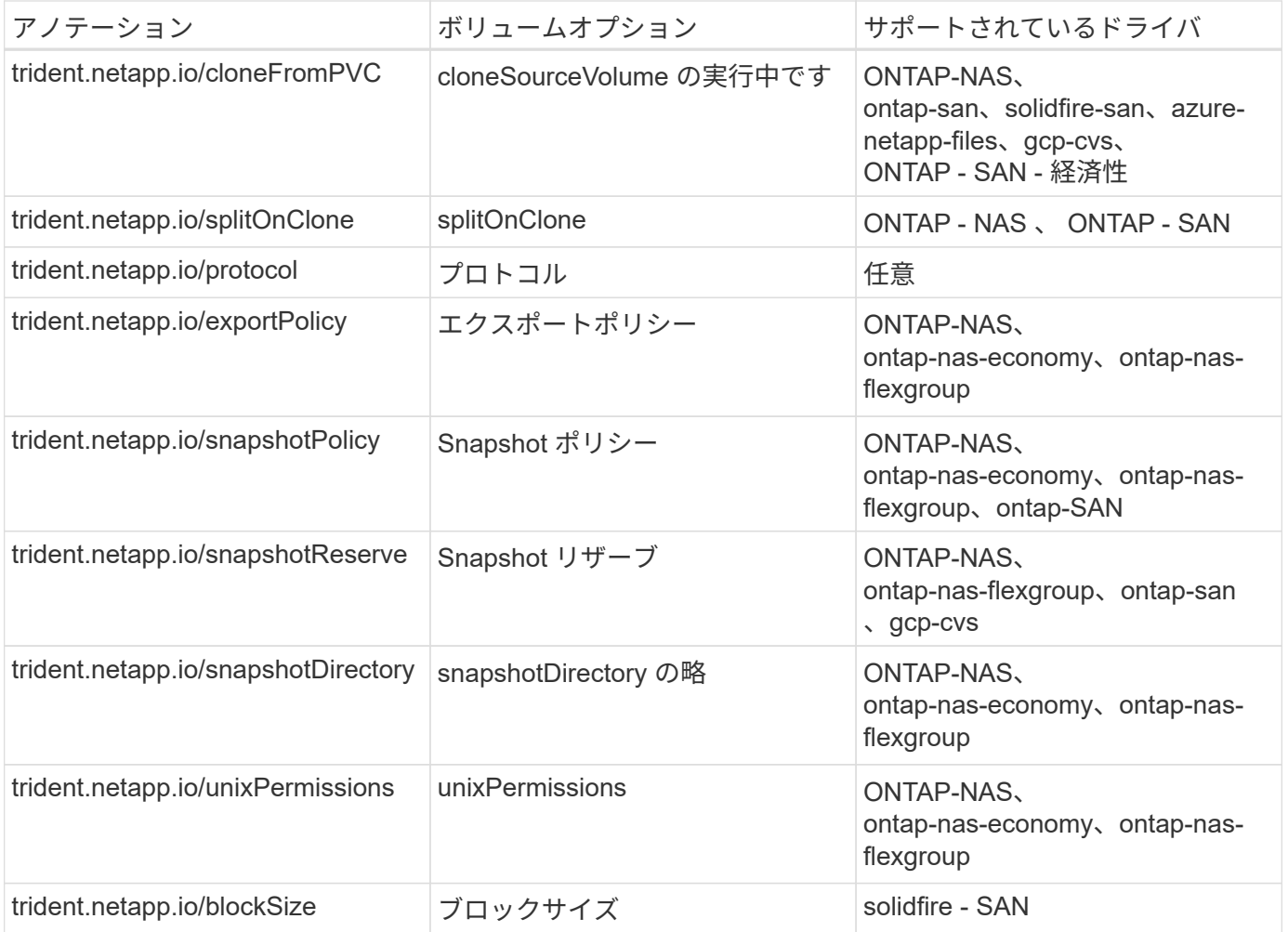

作成されたPVにがある場合 Delete ポリシーを再利用すると、PVが解放されたとき(つまり、ユーザがPVC を削除したとき)に、TridentはPVと元のボリュームの両方を削除します。削除操作が失敗した場合、 Trident は PV をマークします。そのような状態で操作が成功するか、 PV が手動で削除されるまで、定期的に再試行 します。PVがを使用している場合 Retain Tridentはポリシーを無視し、管理者がKubernetesとバックエンド からクリーンアップすることを前提としているため、ボリュームを削除する前にバックアップや検査を実行で きます。PV を削除しても、原因 Trident で元のボリュームが削除されないことに注意してください。REST APIを使用して削除する必要があります (tridentctl)。

Trident では CSI 仕様を使用したボリュームスナップショットの作成がサポートされています。ボリュームス ナップショットを作成し、それをデータソースとして使用して既存の PVC のクローンを作成できます。これ により、 PVS のポイントインタイムコピーを Kubernetes にスナップショットの形で公開できます。作成し た Snapshot を使用して新しい PVS を作成できます。を参照してください On-Demand Volume Snapshots これがどのように機能するかを確認します。

Tridentが提供するのも cloneFromPVC および splitOnClone クローンを作成するためのアノテーションこ れらのアノテーションを使用すると、CSI実装(Kubernetes 1.13以前)を使用せずにPVCをクローニングでき ます。また、KubernetesリリースでボリュームSnapshotのベータ版がサポートされていない場合 (Kubernetes 1.16以前)も同様です。Trident 19.10 は、 PVC からのクローニングの CSI ワークフローをサ ポートしていることに注意してください。

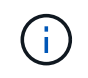

を使用できます cloneFromPVC および splitOnClone CSI Tridentの注釈と従来のCSI以外の フロントエンド。

次に例を示します。ユーザがすでにというPVCを持っている場合 mysql`を使用すると、ユーザはという新 しいPVCを作成できます `mysqlclone などのアノテーションを使用する

trident.netapp.io/cloneFromPVC: mysql。このアノテーションセットを使用すると、 Trident はボリ ュームをゼロからプロビジョニングするのではなく、 MySQL PVC に対応するボリュームのクローンを作成 します。

次の点を考慮してください。

- アイドルボリュームのクローンを作成することを推奨します。
- PVC とそのクローンは、同じ Kubernetes ネームスペースに存在し、同じストレージクラスを持つ必要が あります。
- を使用 ontap-nas および ontap-san ドライバが必要な場合は、PVC注釈を設定することをお勧めしま す trident.netapp.io/splitOnClone と組み合わせて使用します trident.netapp.io/cloneFromPVC。を使用 trident.netapp.io/splitOnClone をに設定しま す true`Tridentでは、クローニングされたボリュームを親ボリュームからスプリットするため、スト レージ効率を維持しないまま、クローニングされたボリュームのライフサイクルを完全に分離します。設 定されていません `trident.netapp.io/splitOnClone またはに設定します false 親ボリュームと クローンボリューム間の依存関係を作成するのではなく、バックエンドのスペース消費が削減されます。 そのため、クローンを先に削除しないかぎり親ボリュームを削除できません。クローンをスプリットする シナリオでは、空のデータベースボリュームをクローニングする方法が効果的です。このシナリオでは、 ボリュームとそのクローンで使用するデータベースボリュームのサイズが大きく異なっており、 ONTAP ではストレージ効率化のメリットはありません。

。 sample-input Directoryには、Tridentで使用するPVC定義の例が含まれています。Trident ボリュームに 関連するパラメータと設定の完全な概要については、 Trident ボリュームオブジェクトを参照してください。

### **Kubernetes** PersistentVolume オブジェクト

Kubernetesを PersistentVolume オブジェクトは、Kubernetesクラスタで使用可能になるストレージを表 します。ポッドに依存しないライフサイクルがあります。

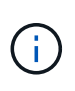

Tridentが実現 PersistentVolume オブジェクトを作成し、プロビジョニングするボリューム に基づいてKubernetesクラスタに自動的に登録します。自分で管理することは想定されていま せん。

Tridentベースを参照するPVCを作成する場合 `StorageClass`Tridentは、対応するストレージクラスを使用し て新しいボリュームをプロビジョニングし、そのボリュームに新しいPVを登録します。プロビジョニングさ れたボリュームと対応する PV の構成では、 Trident は次のルールに従います。

- Trident は、 Kubernetes に PV 名を生成し、ストレージのプロビジョニングに使用する内部名を生成しま す。どちらの場合も、名前がスコープ内で一意であることが保証されます。
- ボリュームのサイズは、 PVC で要求されたサイズにできるだけ近いサイズに一致しますが、プラットフ ォームによっては、最も近い割り当て可能な数量に切り上げられる場合があります。

# **Kubernetes** StorageClass オブジェクト

Kubernetes StorageClass オブジェクトは、の名前で指定します PersistentVolumeClaims 一連のプロ パティを指定してストレージをプロビジョニングします。ストレージクラス自体が、使用するプロビジョニン グツールを特定し、プロビジョニングツールが理解できる一連のプロパティを定義します。

管理者が作成および管理する必要がある 2 つの基本オブジェクトのうちの 1 つです。もう 1 つは Trident バ ックエンドオブジェクトです。

Kubernetesを StorageClass Tridentを使用するオブジェクトは次のようになります。

```
apiVersion: storage.k8s.io/v1beta1
kind: StorageClass
metadata:
    name: <Name>
provisioner: csi.trident.netapp.io
mountOptions: <Mount Options>
parameters:
    <Trident Parameters>
allowVolumeExpansion: true
volumeBindingMode: Immediate
```
これらのパラメータは Trident 固有で、クラスのボリュームのプロビジョニング方法を Trident に指示しま す。

ストレージクラスのパラメータは次のとおりです。

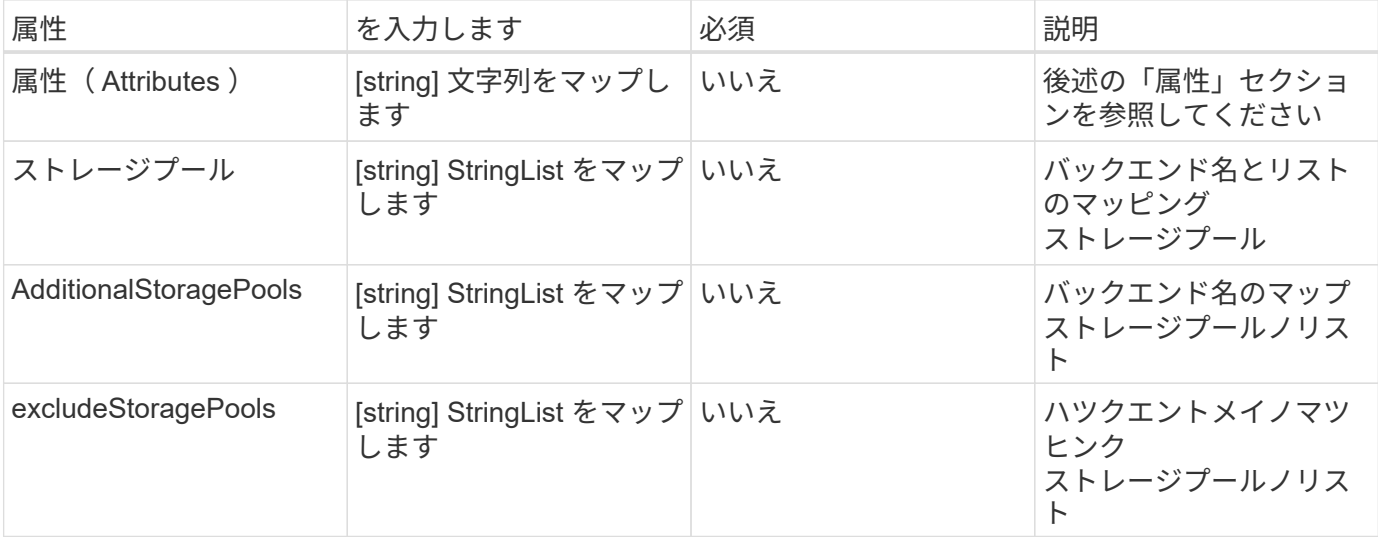

ストレージ属性とその有効な値は、ストレージプールの選択属性と Kubernetes 属性に分類できます。

ストレージプールの選択の属性

これらのパラメータは、特定のタイプのボリュームのプロビジョニングに使用する Trident で管理されている ストレージプールを決定します。

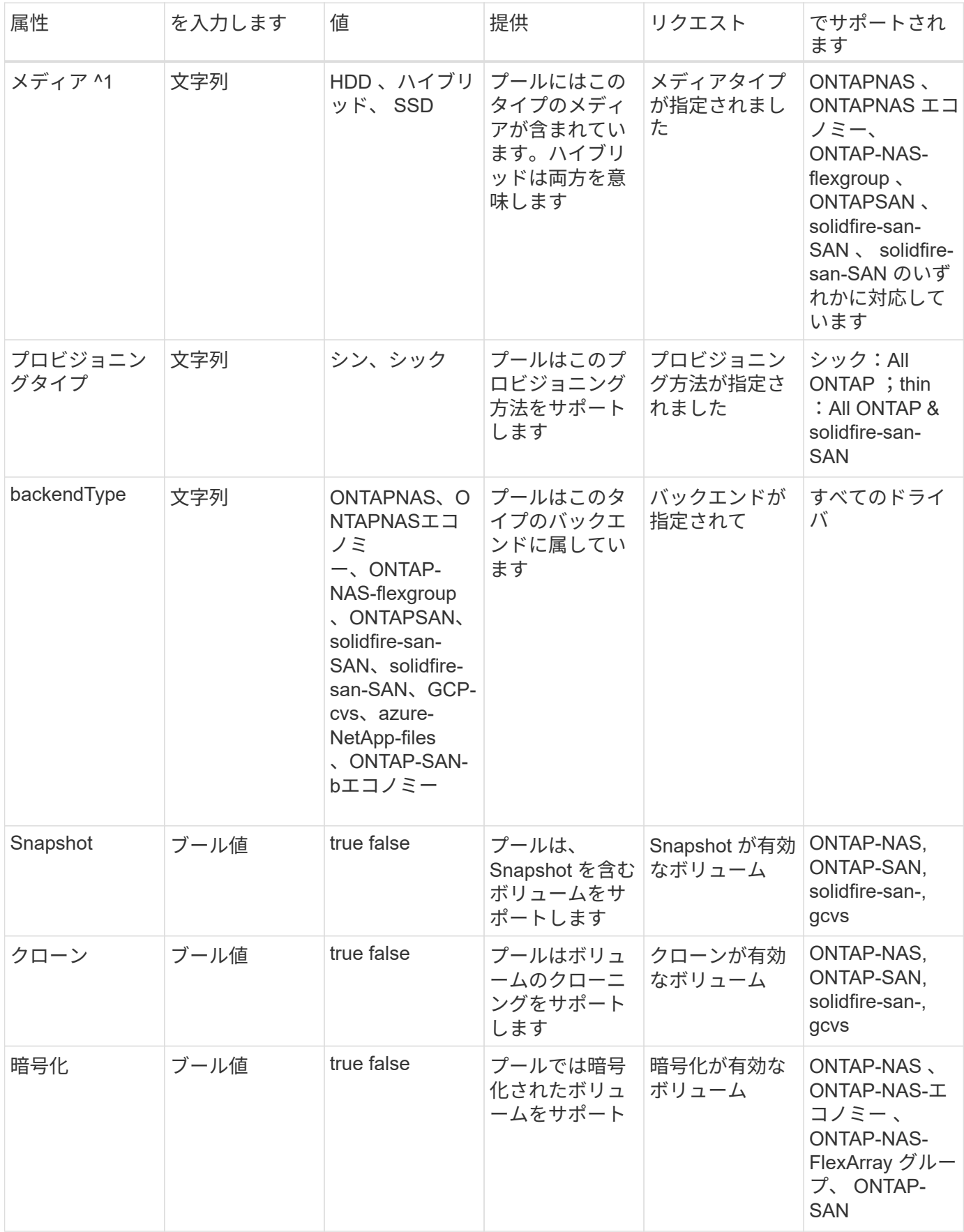

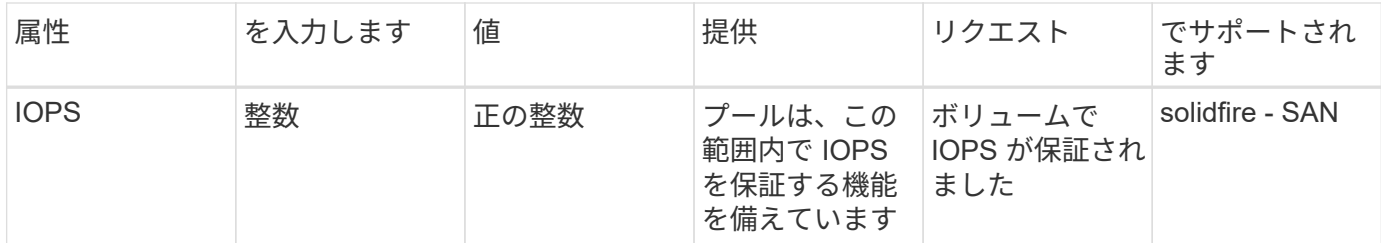

^1 ^ : ONTAP Select システムではサポートされていません

ほとんどの場合、要求された値はプロビジョニングに直接影響します。たとえば、シックプロビジョニングを 要求した場合、シックプロビジョニングボリュームが使用されます。ただし、 Element ストレージプールで は、提供されている IOPS の最小値と最大値を使用して、要求された値ではなく QoS 値を設定します。この 場合、要求された値はストレージプールの選択のみに使用されます。

理想的には、を使用できます attributes 特定のクラスのニーズを満たすために必要なストレージの品質を モデル化することだけを目的としています。Tridentは、の\_all\_に一致するストレージプールを自動的に検出 して選択します attributes を指定します。

自分が使用できない場合は attributes クラスに適したプールを自動的に選択するには、を使用します storagePools および additionalStoragePools プールをさらに細かく指定するためのパラメータ、ま たは特定のプールセットを選択するためのパラメータ。

を使用できます storagePools 指定したパラメータに一致するプールをさらに制限します attributes。つ まり、Tridentはによって識別されたプールの交点を使用します attributes および storagePools プロビ ジョニングのパラメータ。どちらか一方のパラメータを単独で使用することも、両方を同時に使用することも

を使用できます additionalStoragePools Tridentがプロビジョニングに使用する一連のプールを、で選択 されているプールに関係なく拡張するためのパラメータ attributes および storagePools パラメータ

を使用できます excludeStoragePools Tridentがプロビジョニングに使用する一連のプールをフィルタリン グするためのパラメータ。このパラメータを使用すると、一致するプールがすべて削除されます。

を参照してください storagePools および additionalStoragePools パラメータを指定すると、各エン トリの形式がになります <backend>:<storagePoolList>、ここで <storagePoolList> は、指定した バックエンドのストレージプールをカンマで区切ったリストです。たとえば、の値などです additionalStoragePools 次のように表示されます ontapnas\_192.168.1.100:aggr1,aggr2;solidfire\_192.168.1.101:bronze。

これらのリストでは、バックエンド値とリスト値の両方に正規表現値を使用できます。を使用できます tridentctl get backend バックエンドとそのプールのリストを取得します。

### **Kubernetes** の属性

これらの属性は、動的プロビジョニングの際に Trident が選択するストレージプール / バックエンドには影響 しません。代わりに、 Kubernetes Persistent Volume でサポートされるパラメータを提供するだけです。ワー カーノードはファイルシステムの作成操作を担当し、 xfsprogs などのファイルシステムユーティリティを必 要とする場合があります。

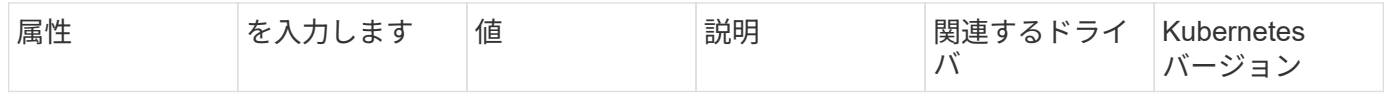

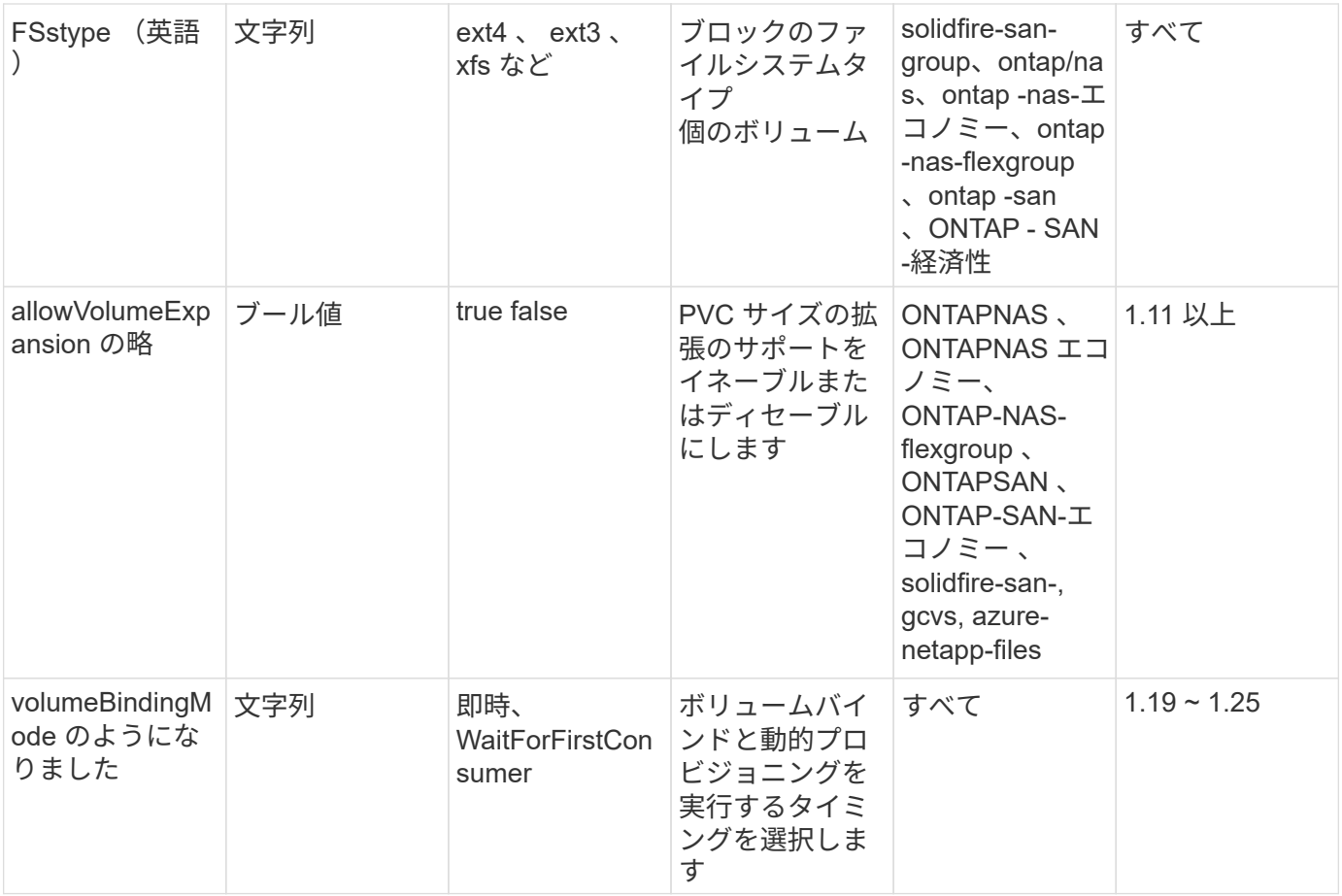

• 。 fsType パラメータは、SAN LUNに必要なファイルシステムタイプを制御する場合に使 用します。また、Kubernetesでは、の機能も使用されます fsType ファイルシステムが存 在することを示すために、ストレージクラスに格納します。ボリューム所有権は、を使用 して制御できます fsGroup ポッドのセキュリティコンテキスト(使用する場合のみ) fsType が設定されます。を参照してください ["Kubernetes](https://kubernetes.io/docs/tasks/configure-pod-container/security-context/) [:ポッドまたはコンテナのセキ](https://kubernetes.io/docs/tasks/configure-pod-container/security-context/) [ュリティコンテキストを設定します](https://kubernetes.io/docs/tasks/configure-pod-container/security-context/)["](https://kubernetes.io/docs/tasks/configure-pod-container/security-context/) を使用したボリューム所有権の設定の概要について は、を参照してください fsGroup コンテキスト(Context)。Kubernetesでが適用されま す fsGroup 次の場合のみ値を指定します

◦ fsType はストレージクラスで設定されます。

◦ PVC アクセスモードは RWO です。

 $\left( \begin{matrix} 0 \end{matrix} \right)$ 

NFS ストレージドライバの場合、 NFS エクスポートにはファイルシステムがすでに存在し ます。を使用します fsGroup ストレージクラスでは、引き続きを指定する必要があります fsType。に設定できます nfs またはnull以外の値。

- を参照してください ["](https://docs.netapp.com/us-en/trident/trident-use/vol-expansion.html)[ボリュームを](https://docs.netapp.com/us-en/trident/trident-use/vol-expansion.html)[展](https://docs.netapp.com/us-en/trident/trident-use/vol-expansion.html)[開します](https://docs.netapp.com/us-en/trident/trident-use/vol-expansion.html)["](https://docs.netapp.com/us-en/trident/trident-use/vol-expansion.html) ボリューム拡張の詳細については、を参照 してください。
- Tridentのインストーラバンドルには、でTridentで使用するストレージクラス定義の例がい くつか含まれています sample-input/storage-class-\*.yaml。Kubernetes ストレー ジクラスを削除すると、対応する Trident ストレージクラスも削除されます。

### **Kubernetes** VolumeSnapshotClass オブジェクト

Kubernetes VolumeSnapshotClass オブジェクトはに似ています StorageClasses。この Snapshot コピ ーは、複数のストレージクラスの定義に役立ちます。また、ボリューム Snapshot によって参照され、 Snapshot を必要な Snapshot クラスに関連付けます。各ボリューム Snapshot は、単一のボリューム Snapshot クラスに関連付けられます。

A VolumeSnapshotClass Snapshotを作成するには、管理者によって定義されている必要があります。ボリ ューム Snapshot クラスは、次の定義で作成されます。

```
apiVersion: snapshot.storage.k8s.io/v1beta1
kind: VolumeSnapshotClass
metadata:
    name: csi-snapclass
driver: csi.trident.netapp.io
deletionPolicy: Delete
```
。 driver のボリュームSnapshotを要求するKubernetesに指定します csi-snapclass クラスはTridentによ って処理されます。。 deletionPolicy Snapshotを削除する必要がある場合に実行する処理を指定しま す。いつ deletionPolicy がに設定されます Delete`を指定すると、Snapshotが削除されたときに、ボ リュームSnapshotオブジェクトおよびストレージクラスタ上の基盤となるSnapshotが削除されます。また は、に設定します `Retain はそのことを示します VolumeSnapshotContent 物理スナップショットが保 持されます。

**Kubernetes** VolumeSnapshot オブジェクト

Kubernetesを VolumeSnapshot objectは、ボリュームのSnapshotを作成する要求です。PVC がボリューム に対するユーザからの要求を表すのと同様に、ボリュームスナップショットは、ユーザが既存の PVC のスナ ップショットを作成する要求です。

ボリュームSnapshot要求が開始されると、TridentはバックエンドでのボリュームのSnapshotの作成を自動的 に管理し、一意のを作成してSnapshotを公開します VolumeSnapshotContent オブジェクト。既存の PVC からスナップショットを作成し、新しい PVC を作成 するときにスナップショットを DataSource として使用できます。

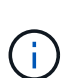

VolumeSnapshot のライフサイクルはソース PVC とは無関係です。ソース PVC が削除されて も、スナップショットは維持されます。スナップショットが関連付けられている PVC を削除す ると、 Trident はその PVC のバッキングボリュームを **Deleting** 状態でマークしますが、完全 には削除しません。関連付けられている Snapshot がすべて削除されると、ボリュームは削除 されます。

**Kubernetes** VolumeSnapshotContent オブジェクト

Kubernetesを VolumeSnapshotContent オブジェクトは、すでにプロビジョニングされているボリューム から作成されたSnapshotを表します。これはに似ています PersistentVolume とは、ストレージクラスタ にプロビジョニングされたSnapshotを表します。に似ています PersistentVolumeClaim および PersistentVolume オブジェクト。スナップショットが作成されると、が表示されます VolumeSnapshotContent オブジェクトは、への1対1のマッピングを保持します VolumeSnapshot オブジ ェクト。オブジェクトはSnapshotの作成を要求しました。

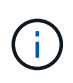

Tridentが実現 VolumeSnapshotContent オブジェクトを作成し、プロビジョニングするボリ ュームに基づいてKubernetesクラスタに自動的に登録します。自分で管理することは想定され ていません。

。 VolumeSnapshotContent Objectには、など、Snapshotを一意に識別する詳細が含まれます snapshotHandle。これ snapshotHandle は、PVの名前との名前を一意に組み合わせたものです VolumeSnapshotContent オブジェクト。

Trident では、スナップショット要求を受信すると、バックエンドにスナップショットが作成されます。スナ ップショットが作成されると、Tridentによってが設定されます VolumeSnapshotContent オブジェクトを 作成することで、SnapshotをKubernetes APIに公開します。

**Kubernetes** CustomResourceDefinition オブジェクト

Kubernetes カスタムリソースは、管理者が定義した Kubernetes API 内のエンドポイントであり、類似するオ ブジェクトのグループ化に使用されます。Kubernetes では、オブジェクトのコレクションを格納するための カスタムリソースの作成をサポートしています。を実行すると、これらのリソース定義を取得できます kubectl get crds。

カスタムリソース定義( CRD )と関連するオブジェクトメタデータは、 Kubernetes によってメタデータス トアに格納されます。これにより、 Trident の独立したストアが不要になります。

19.07リリース以降、Tridentはいくつかのを使用します CustomResourceDefinition Tridentバックエン ド、Tridentストレージクラス、Tridentボリュームなど、TridentオブジェクトのIDを保持するオブジェクト。 これらのオブジェクトは Trident によって管理されます。また、 CSI のボリュームスナップショットフレーム ワークには、ボリュームスナップショットの定義に必要ないくつかの SSD が導入されています。

CRD は Kubernetes の構成要素です。上記で定義したリソースのオブジェクトは Trident によって作成されま す。簡単な例として、を使用してバックエンドを作成する場合を示します tridentctl`に対応します `tridentbackends CRDオブジェクトは、Kubernetesによって消費されるために作成されます。

Trident の CRD については、次の点に注意してください。

- Trident をインストールすると、一連の CRD が作成され、他のリソースタイプと同様に使用できるように なります。
- · 以前のバージョンのTrident (使用していたもの)からアップグレードする場合 etcd ステートを維持する ために)、Tridentインストーラがからデータを移行します etcd キーバリューデータストアと対応す るCRDオブジェクトの作成。
- Tridentをアンインストールするには、を使用します tridentctl uninstall コマンドであるTridentポ ッドが削除されましたが、作成されたSSDはクリーンアップされません。を参照してください ["Trident](https://docs.netapp.com/ja-jp/trident-2210/trident-managing-k8s/uninstall-trident.html) [を](https://docs.netapp.com/ja-jp/trident-2210/trident-managing-k8s/uninstall-trident.html) [アンインストールします](https://docs.netapp.com/ja-jp/trident-2210/trident-managing-k8s/uninstall-trident.html)["](https://docs.netapp.com/ja-jp/trident-2210/trident-managing-k8s/uninstall-trident.html) Trident を完全に削除して再構成する方法を理解する。

**Trident** StorageClass オブジェクト

TridentではKubernetesに対応するストレージクラスが作成されます StorageClass を指定するオブジェクト csi.trident.netapp.io/netapp.io/trident プロビジョニング担当者のフィールドに入力します。ス トレージクラス名がKubernetesの名前と一致していること StorageClass 表すオブジェクト。

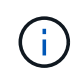

Kubernetesでは、これらのオブジェクトはKubernetesのときに自動的に作成されます StorageClass Tridentをプロビジョニングツールとして使用していることが登録されます。

ストレージクラスは、ボリュームの一連の要件で構成されます。Trident は、これらの要件と各ストレージプ ール内の属性を照合し、一致する場合は、そのストレージプールが、そのストレージクラスを使用するボリュ ームのプロビジョニングの有効なターゲットになります。

REST API を使用して、ストレージクラスを直接定義するストレージクラス設定を作成できます。ただ し、Kubernetes環境では、新しいKubernetesを登録するときにKubernetes環境が作成されることを想定して います StorageClass オブジェクト。

### **Trident** バックエンドオブジェクト

バックエンドとは、 Trident がボリュームをプロビジョニングする際にストレージプロバイダを表します。 1 つの Trident インスタンスであらゆる数のバックエンドを管理できます。

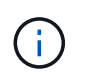

これは、自分で作成および管理する 2 つのオブジェクトタイプのうちの 1 つです。もう1つ はKubernetesです StorageClass オブジェクト。

これらのオブジェクトの作成方法の詳細については、を参照してください ["](https://docs.netapp.com/ja-jp/trident-2210/trident-use/backends.html)[バックエンドの設定](https://docs.netapp.com/ja-jp/trident-2210/trident-use/backends.html)["](https://docs.netapp.com/ja-jp/trident-2210/trident-use/backends.html)。

### **Trident** StoragePool オブジェクト

ストレージプールは、各バックエンドでのプロビジョニングに使用できる個別の場所を表します。ONTAP の 場合、これらは SVM 内のアグリゲートに対応します。NetApp HCI / SolidFire では、管理者が指定した QoS 帯域に対応します。Cloud Volumes Service の場合、これらはクラウドプロバイダのリージョンに対応しま す。各ストレージプールには、パフォーマンス特性とデータ保護特性を定義するストレージ属性があります。

他のオブジェクトとは異なり、ストレージプールの候補は常に自動的に検出されて管理されます。

**Trident** Volume オブジェクト

ボリュームは、 NFS 共有や iSCSI LUN などのバックエンドエンドエンドエンドポイントで構成される、プロ ビジョニングの基本単位です。Kubernetesでは、これらはに直接対応します PersistentVolumes。ボリュ ームを作成するときは、そのボリュームにストレージクラスが含まれていることを確認します。このクラスに よって、ボリュームをプロビジョニングできる場所とサイズが決まります。

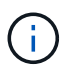

Kubernetes では、これらのオブジェクトが自動的に管理されます。Trident がプロビジョニン グしたものを表示できます。

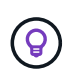

関連付けられた Snapshot がある PV を削除すると、対応する Trident ボリュームが \* Deleting \* 状態に更新されます。Trident ボリュームを削除するには、ボリュームの Snapshot を削除する 必要があります。

ボリューム構成は、プロビジョニングされたボリュームに必要なプロパティを定義します。

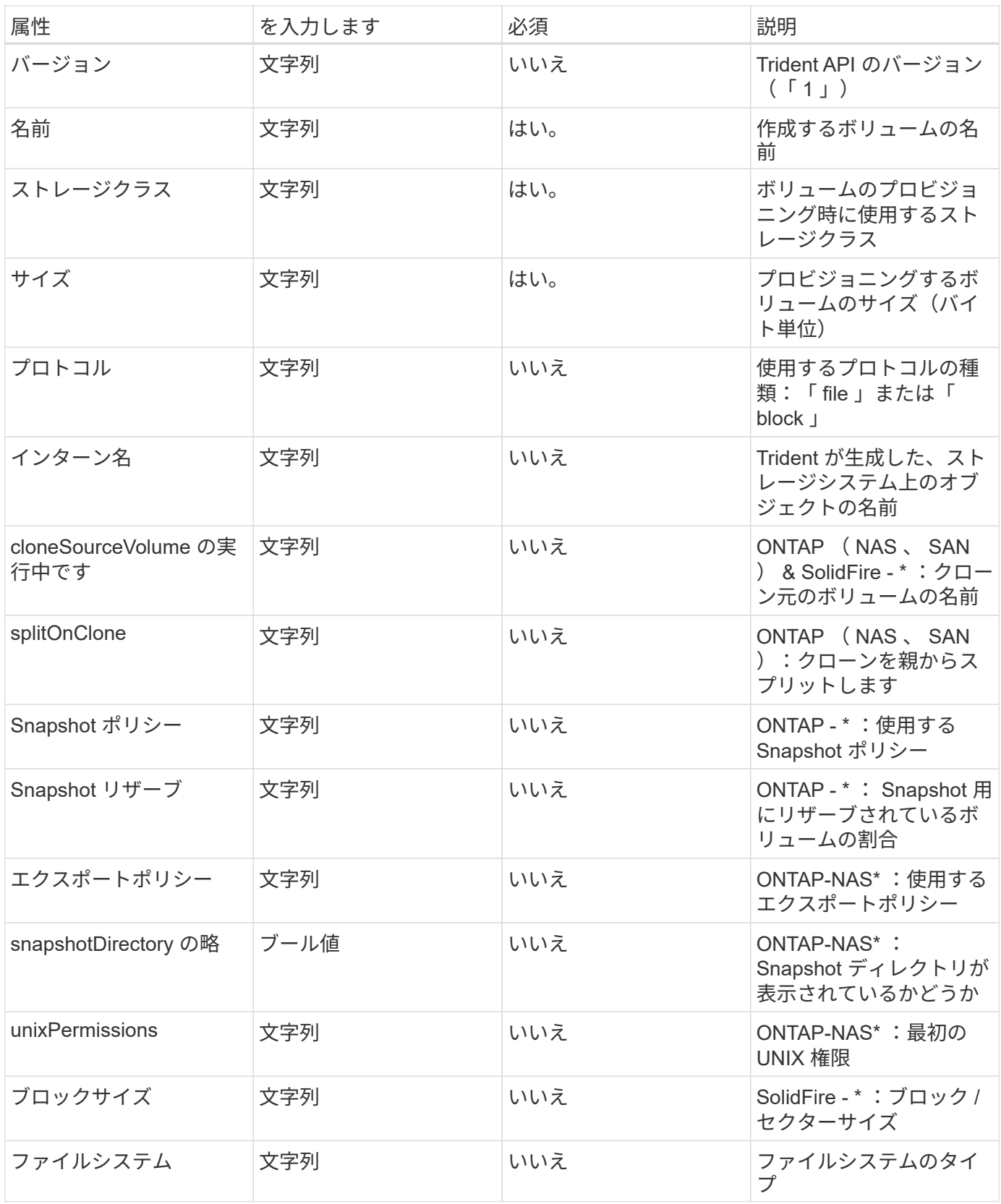

Tridentが生成 internalName ボリュームを作成する場合。この構成は 2 つのステップで構成されます。最初 に、ストレージプレフィックス(デフォルトのプレフィックス)を先頭に追加します trident またはバック エンド構成内のプレフィックス)をボリューム名に変更して、形式の名前を指定します <prefix>-<volume-name>。その後、名前の完全消去が行われ、バックエンドで許可されていない文字が置き換えられ ます。ONTAP バックエンドの場合、ハイフンをアンダースコアに置き換えます(内部名はになります)

<prefix>\_<volume-name>)。Element バックエンドの場合、アンダースコアはハイフンに置き換えら れます。

ボリューム構成を使用してREST APIを使用してボリュームを直接プロビジョニングできますが、Kubernetes 環境ではほとんどのユーザが標準のKubernetesを使用することを想定しています PersistentVolumeClaim メソッドプロビジョニングの一環としてTridentがこのボリュームオブジェクトを自動的に作成 プロセス:

**Trident** Snapshot オブジェクト

Snapshot はボリュームのポイントインタイムコピーで、新しいボリュームのプロビジョニングやリストア状 態に使用できます。Kubernetesでは、これらはに直接対応します VolumeSnapshotContent オブジェク ト。各 Snapshot には、 Snapshot のデータのソースであるボリュームが関連付けられます。

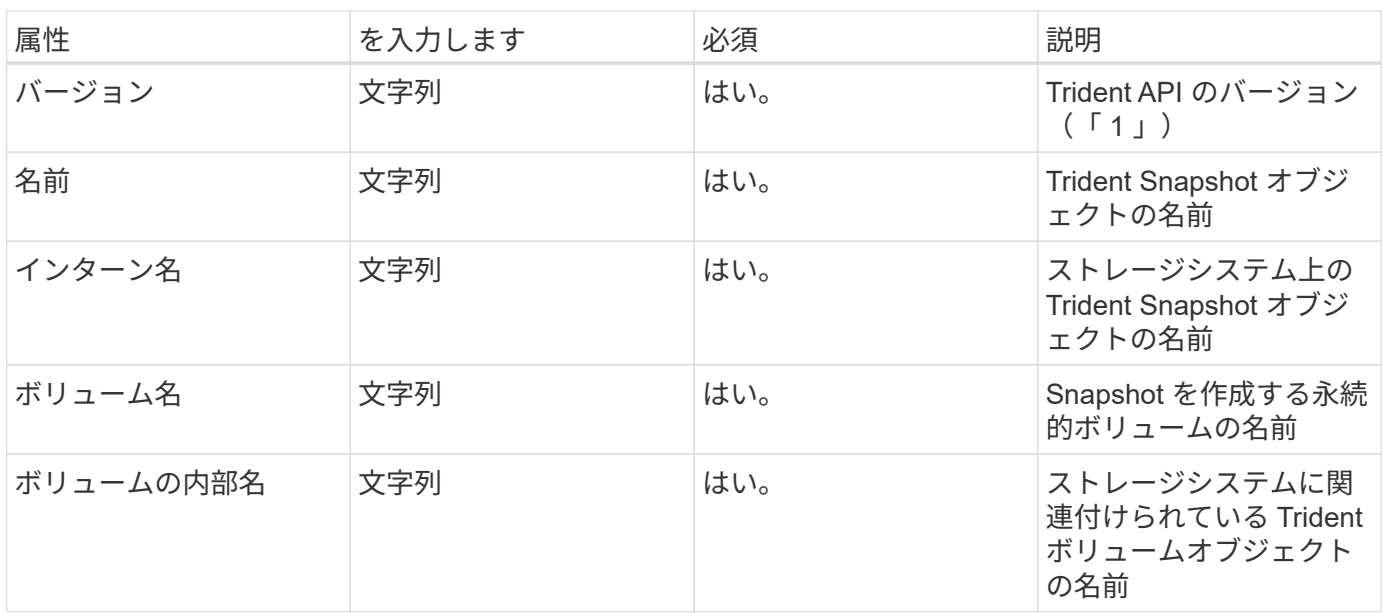

各 Snapshot オブジェクトには、次のプロパティが含まれます。

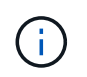

Kubernetes では、これらのオブジェクトが自動的に管理されます。Trident がプロビジョニン グしたものを表示できます。

Kubernetesを導入したとき VolumeSnapshot オブジェクト要求が作成されると、Tridentはバッキングスト レージシステムにSnapshotオブジェクトを作成することで機能します。。 internalName このSnapshotオ ブジェクトのプレフィックスを組み合わせると、が生成されます snapshot- を使用 UID の VolumeSnapshot オブジェクト(例: snapshot-e8d8a0ca-9826-11e9-9807-525400f3f660)。 volumeName および volumeInternalName 裏付けの詳細を取得することで入力されます。 ボリューム:

# **Astra Trident** ResourceQuota オブジェクト

Tridentのデーモンは、を消費します system-node-critical 優先度クラス:Kubernetesで最も高い優先度 クラスです。Astra Tridentは、ノードの正常なシャットダウン中にボリュームを識別してクリーンアップ し、Tridentのデミスタポッドがリソースの負荷が高いクラスタでより低い優先度でワークロードをプリエンプ トできるようにします。

そのために、Astra Tridentはを採用しています ResourceQuota Tridentのデミスタに対する「システムノー

ドクリティカル」の優先クラスを満たすことを保証するオブジェクト。導入とデマ作用の開始前に、Astra Tridentがを探します ResourceQuota オブジェクトを検出し、検出されない場合は適用します。

デフォルトのリソースクォータおよび優先クラスをより詳細に制御する必要がある場合は、を生成できます custom.yaml またはを設定します ResourceQuota Helmチャートを使用するオブジェクト。

次に示すのは'ResourceQuota'オブジェクトがTridentのデマ作用を優先する例です

```
apiVersion: <version>
kind: ResourceQuota
metadata:
    name: trident-csi
    labels:
      app: node.csi.trident.netapp.io
spec:
    scopeSelector:
       matchExpressions:
         - operator : In
            scopeName: PriorityClass
            values: ["system-node-critical"]
```
リソース・クォータの詳細については'を参照してください ["Kubernetes](https://kubernetes.io/docs/concepts/policy/resource-quotas/)[:リソースクォータ](https://kubernetes.io/docs/concepts/policy/resource-quotas/)["](https://kubernetes.io/docs/concepts/policy/resource-quotas/)。

クリーンアップ ResourceQuota インストールが失敗した場合

まれに、のあとにインストールが失敗する場合があります ResourceQuota オブジェクトが作成されまし た。最初に実行してください ["](https://docs.netapp.com/ja-jp/trident-2210/trident-managing-k8s/uninstall-trident.html)[アンインストール](https://docs.netapp.com/ja-jp/trident-2210/trident-managing-k8s/uninstall-trident.html)[中](https://docs.netapp.com/ja-jp/trident-2210/trident-managing-k8s/uninstall-trident.html)[です](https://docs.netapp.com/ja-jp/trident-2210/trident-managing-k8s/uninstall-trident.html)["](https://docs.netapp.com/ja-jp/trident-2210/trident-managing-k8s/uninstall-trident.html) を再インストールします。

うまくいかない場合は、を手動で削除します ResourceQuota オブジェクト。

取り外します ResourceQuota

独自のリソース割り当てを制御する場合は、Astra Tridentを削除できます ResourceQuota 次のコマンドを使 用したオブジェクトの削除:

kubectl delete quota trident-csi -n trident

# <span id="page-18-0"></span>**tridentctl** コマンドとオプション

。 ["Trident](https://github.com/NetApp/trident/releases) [インストーラバンドル](https://github.com/NetApp/trident/releases)["](https://github.com/NetApp/trident/releases) コマンドラインユーティリティを搭載しています。 `tridentctl`Astra Tridentに簡単にアクセスできます。十分な権限を持つ Kubernetes ユー ザは、このロールを使用して Astra Trident をインストールしたり、 Astra Trident ポッド が含まれるネームスペースを直接管理したりできます。

# 使用可能なコマンドとオプション

使用方法については、を実行してください tridentctl --help。

使用可能なコマンドとグローバルオプションは次のとおりです。

#### Usage:

tridentctl [command]

### 使用可能なコマンド:

- create:Astra Tridentにリソースを追加
- delete:Astra Tridentから1つ以上のリソースを削除
- get:Astra Tridentから1つ以上のリソースを入手
- help:任意のコマンドに関するヘルプ。
- images:Tridentが必要とするコンテナイメージを表で印刷
- import:既存のリソースをAstra Tridentにインポート
- install:Astra Tridentをインストール
- logs:Astra Tridentからログを印刷
- send:Astra Tridentからリソースを送信
- uninstall:TridentからAstraをアンインストール。
- update:Astra Tridentのリソースを変更
- upgrade:Astra Tridentのリソースをアップグレード
- version:Astra Tridentのバージョンを印刷

フラグ:

- `-d, --debug:デバッグ出力。
- `-h, --help:のヘルプ tridentctl。
- `-n, --namespace string: Astra Tridentのネームスペースの導入。
- `-o, --output string:出力形式。JSON の 1 つ | yaml | name | wide | ps (デフォルト)。
- `-s, --server string:Astra Trident RESTインターフェイスのアドレス/ポート。

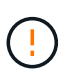

Trident REST インターフェイスは、 127.0.0.1 ( IPv4 の場合)または [::1] ( IPv6 の場合 )のみをリスンして処理するように設定できます。

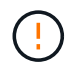

Trident REST インターフェイスは、 127.0.0.1 (IPv4 の場合) または [::1] (IPv6 の場合) の みをリスンして処理するように設定できます。

### create

を実行します create Astra Tridentにリソースを追加するコマンド。

#### Usage:

tridentctl create [option]

使用可能なオプション: backend:Astra Tridentにバックエンドを追加

### delete

を実行できます delete コマンドを使用して、Astra Tridentから1つ以上のリソースを削除します。

Usage: tridentctl delete [option]

### 使用可能なオプション:

- backend:Tridentから1つ以上のストレージバックエンドを削除
- snapshot:Astra Tridentから1つ以上のボリュームSnapshotを削除
- storageclass:Astra Tridentから1つ以上のストレージクラスを削除
- volume:Astra Tridentから1つ以上のストレージボリュームを削除

#### get

を実行できます get Astra Tridentから1つ以上のリソースを取得するためのコマンドです。

#### Usage:

tridentctl get [option]

### 使用可能なオプション:

- backend:Tridentから1つ以上のストレージバックエンドを取得
- snapshot:Astra Tridentから1つ以上のスナップショットを取得
- storageclass:Astra Tridentから1つ以上のストレージクラスを取得
- volume:Astra Tridentから1つ以上のボリュームを取得

### volume フラグ:

- \* `-h, --help:ボリュームのヘルプ。
- \* --parentOfSubordinate string:クエリを下位のソースボリュームに制限します。
- \* --subordinateOf string:クエリをボリュームの下位に制限します。

### images

を実行できます images Astra Tridentが必要とするコンテナイメージの表を印刷するためのフラグ。

Usage: tridentctl images [flags]

フラグ: \* -h, --help`: Help for images. \* -v ,--k8s-version string`:Kubernetesクラスタのセマンティックバージョン。

import volume

を実行できます import volume コマンドを使用して、既存のボリュームをAstra Tridentにインポートしま す。

Usage: tridentctl import volume <backendName> <volumeName> [flags]

エイリアス: volume, v

フラグ:

- `-f, --filename string: YAMLまたはJSON PVCファイルへのパス。
- `-h, --help:ボリュームのヘルプ。
- `--no-manage:PV/PVCのみを作成します。ボリュームのライフサイクル管理を想定しないでくださ い。

install

を実行できます install Astra Tridentのインストールにフラグを付けます。

```
Usage:
    tridentctl install [flags]
```
### フラグ:

- `--autosupport-image string:AutoSupport テレメトリのコンテナイメージ(デフォルト は「NetApp / Trident autosupport:20.07.0」)。
- `--autosupport-proxy string:AutoSupport テレメトリを送信するプロキシのアドレス/ポート。
- `--csi:CSI Tridentをインストールします(Kubernetes 1.13のみを上書きします。機能ゲートが必要で す)。
- `--enable-node-prep:ノードに必要なパッケージをインストールします。
- `--generate-custom-yaml:インストールを行わずにYAMLファイルを生成します。
- `-h, --help:インストールのヘルプ。
- `--http-request-timeout:TridentコントローラのREST APIのHTTP要求タイムアウトを上書きしま す(デフォルトは1分30秒)。
- `--image-registry string:内部イメージレジストリのアドレス/ポート。
- `--k8s-timeout duration:すべてのKubernetes処理のタイムアウト(デフォルトは3分0)。
- `--kubelet-dir string: kubeletの内部状態のホストの場所(デフォルトは/var/lib/kubelet )
- `--log-format string: Astra Tridentのログ形式(テキスト、JSON](デフォルトは「text」)。
- `--pv string: Astra Tridentが使用するレガシーPVの名前は、存在しないことを確認します(デフォルト は"trident")。
- `--pvc string:Astra Tridentで使用されている従来のPVCの名前。このPVCが存在しないことを確認 します(デフォルトは「trident」)。
- `--silence-autosupport:AutoSupport バンドルを自動的にネットアップに送信しない(デフォルト はtrue)。
- `--silent:インストール中は、ほとんどの出力を無効にします。
- `--trident-image string:インストールするAstra Tridentのイメージ
- `--use-custom-yaml: setupディレクトリに存在する既存のYAMLファイルを使用します。
- `--use-ipv6:Astra Tridentの通信にIPv6を使用

#### logs

を実行できます logs Astra Tridentからログを印刷するためのフラグ。

```
Usage:
    tridentctl logs [flags]
```
フラグ:

- `-a, --archive:特に指定がないかぎり、すべてのログを含むサポートアーカイブを作成します。
- `-h, --help:ログのヘルプ。
- `-l, --log string:Astra Tridentのログが表示されます。trident | auto | trident-operator | all (デフォ ルトは「 auto 」)のいずれかです。
- `--node string:ノードポッドログの収集元のKubernetesノード名。
- `-p, --previous:以前のコンテナインスタンスのログが存在する場合は、それを取得します。
- `--sidecars:サイドカーコンテナのログを取得します。

### send

を実行できます send Astra Tridentからリソースを送信するコマンド。

#### Usage:

tridentctl send [option]

使用可能なオプション:

autosupport:ネットアップにAutoSupport アーカイブを送信します。

uninstall

を実行できます uninstall Astra Tridentをアンインストールするためのフラグ。

Usage: tridentctl uninstall [flags]

フラグ:

\* -h, --help:アンインストールのヘルプ。 \* --silent:アンインストール中のほとんどの出力を無効にします。

update

を実行できます update Astra Tridentのリソースを変更するコマンド。

Usage: tridentctl update [option]

使用可能なオプション: backend:Astra Tridentのバックエンドを更新。

upgrade

を実行できます upgrade Astra Tridentのリソースをアップグレードするためのコマンド。

Usage: tridentctl upgrade [option]

使用可能なオプション: volume:1つ以上の永続ボリュームをNFS/iSCSIからCSIにアップグレードします。

### version

を実行できます version のバージョンを印刷するためのフラグ tridentctl 実行中のTridentサービス

Usage: tridentctl version [flags]

フラグ:

\* --client:クライアントバージョンのみ(サーバは不要)。

\* -h, --help:バージョンのヘルプ。

# <span id="page-24-0"></span>**POD**セキュリティ標準(PSS)およびセキュリティコンテキス トの制約(**SCC**)

Kubernetesポッドのセキュリティ標準(PSS)とポッドのセキュリティポリシー(PSP )によって、権限レベルが定義され、ポッドの動作が制限されます。また、OpenShift Security Context Constraints (SCC) でも、OpenShift Kubernetes Engine固有のポッド 制限を定義します。このカスタマイズを行うために、Astra Tridentはインストール時に 特定の権限を有効にします。次のセクションでは、Astra Tridentによって設定された権 限の詳細を説明します。

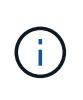

PSSは、Podセキュリティポリシー(PSP)に代わるものです。PSPはKubernetes v1.21で廃止 され、v1.25で削除されます。詳細については、を参照してください ["Kubernetes](https://kubernetes.io/docs/concepts/security/): セキュリテ [ィ](https://kubernetes.io/docs/concepts/security/)["](https://kubernetes.io/docs/concepts/security/)。

必須の**Kubernetes Security Context**と関連フィールド

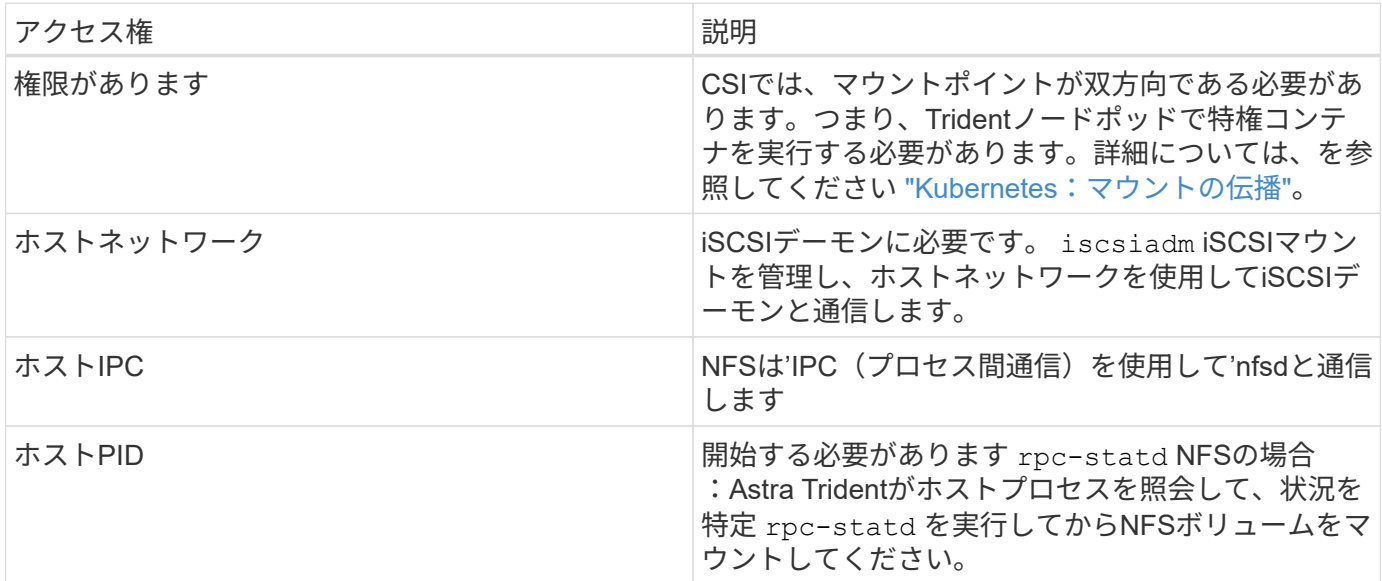

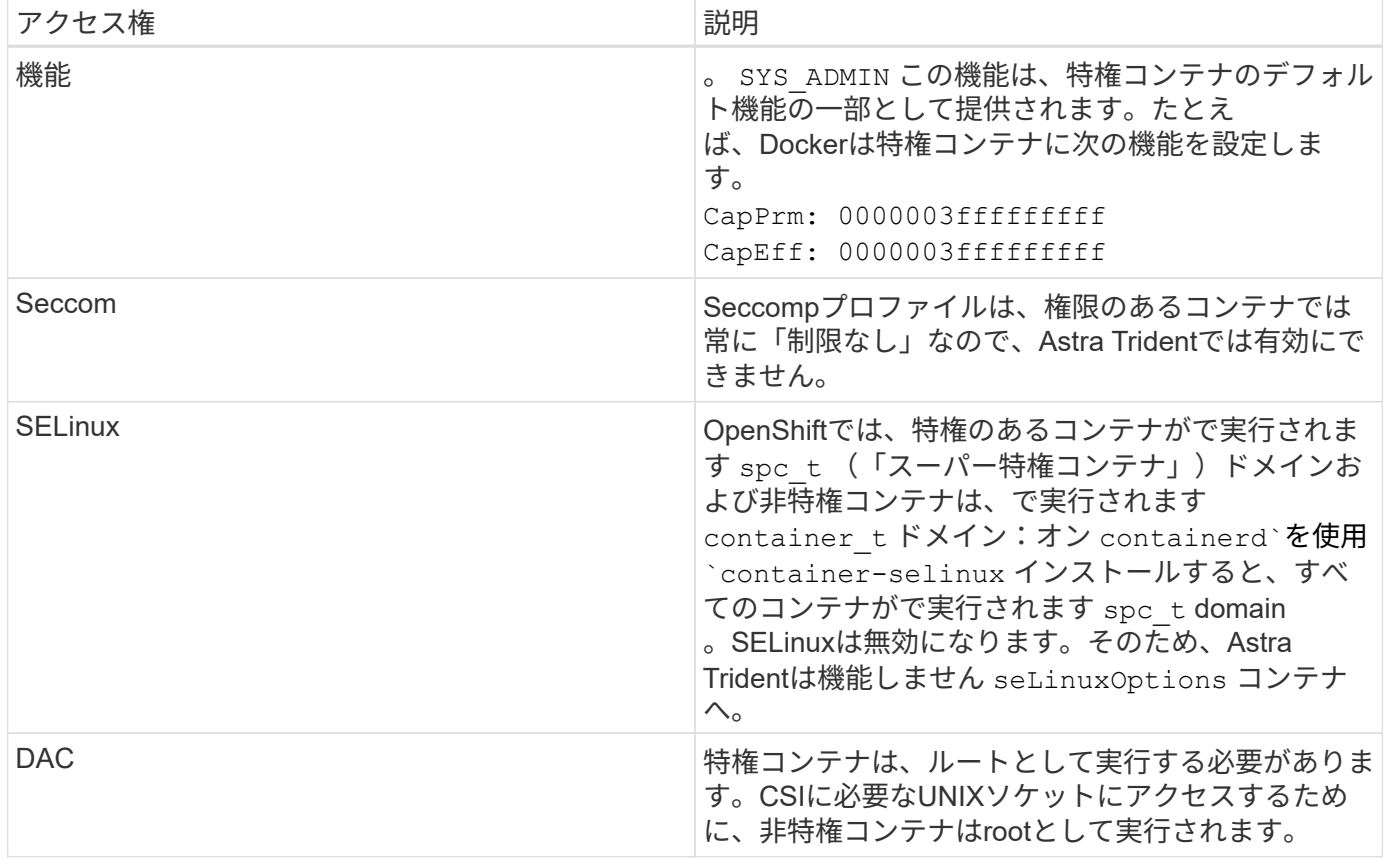

# **POD**セキュリティ標準(**PSS**)

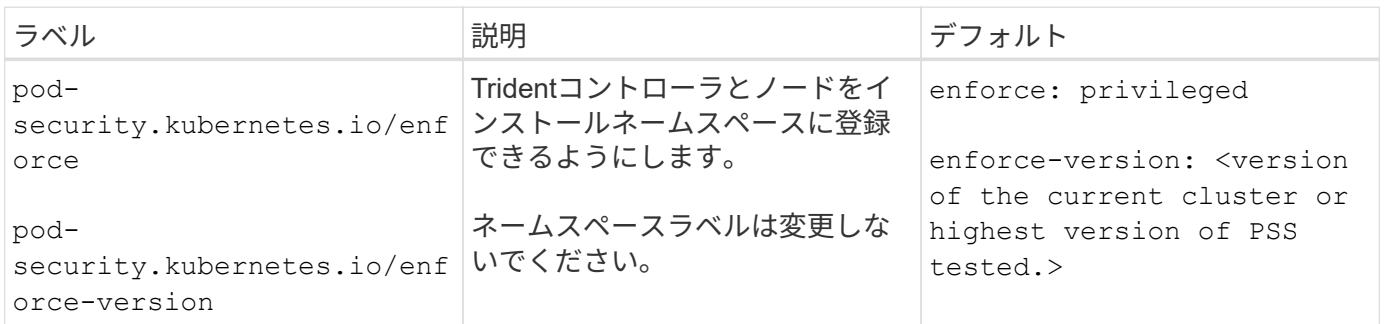

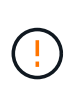

名前空間ラベルを変更すると、ポッドがスケジュールされず、「Error creating:…」また は「Warning:trident-csi-…」が表示される場合があります。その場合は、のネームスペースラ ベルを確認してください privileged が変更されました。その場合は、Tridentを再インスト ールします。

# **PoD**セキュリティポリシー(**PSP**)

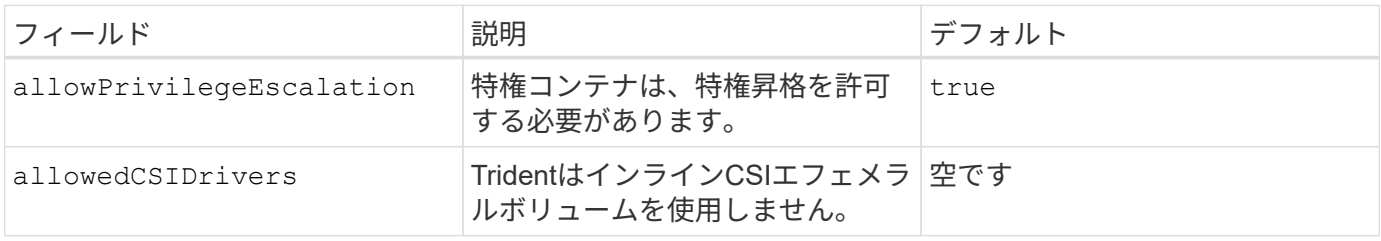

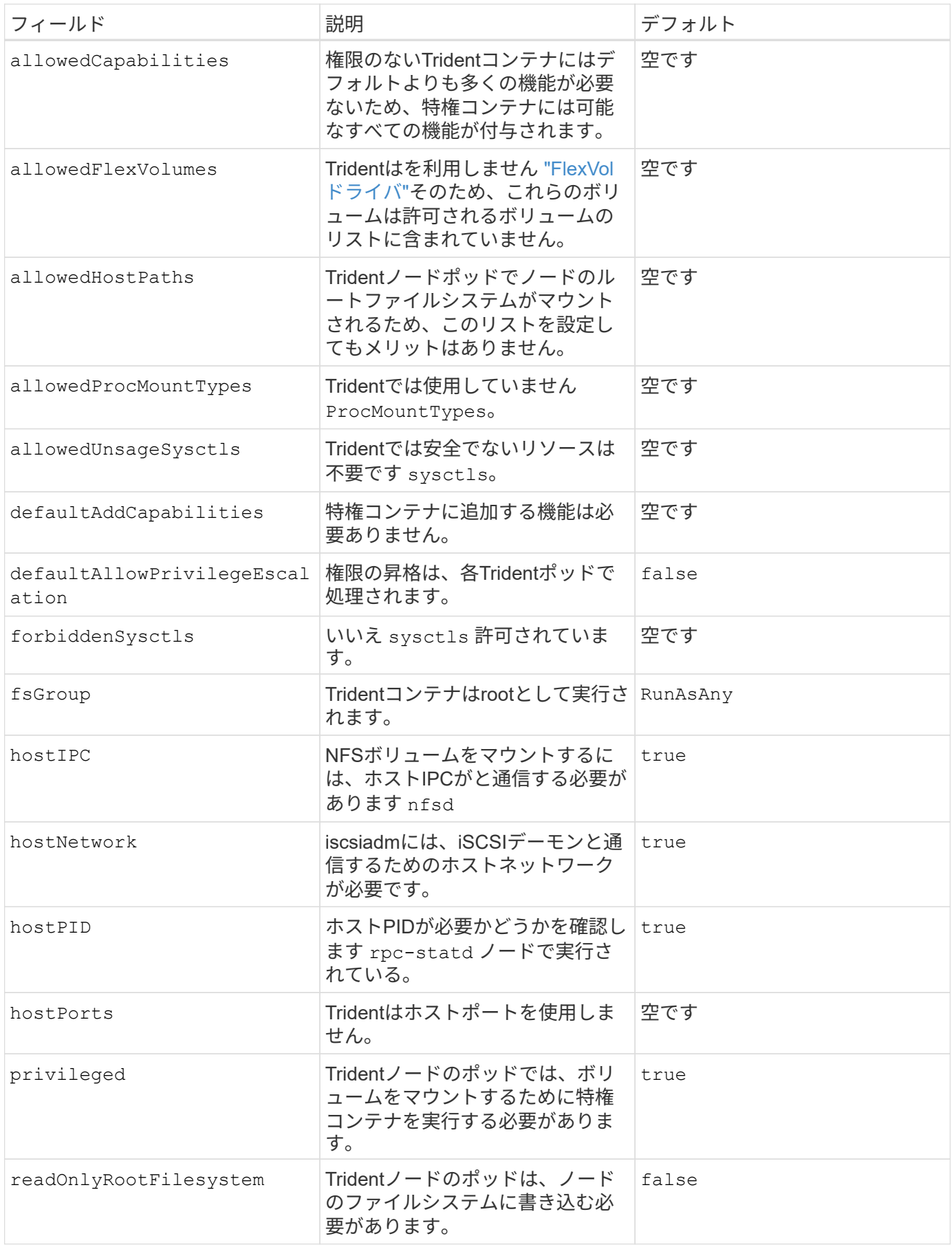

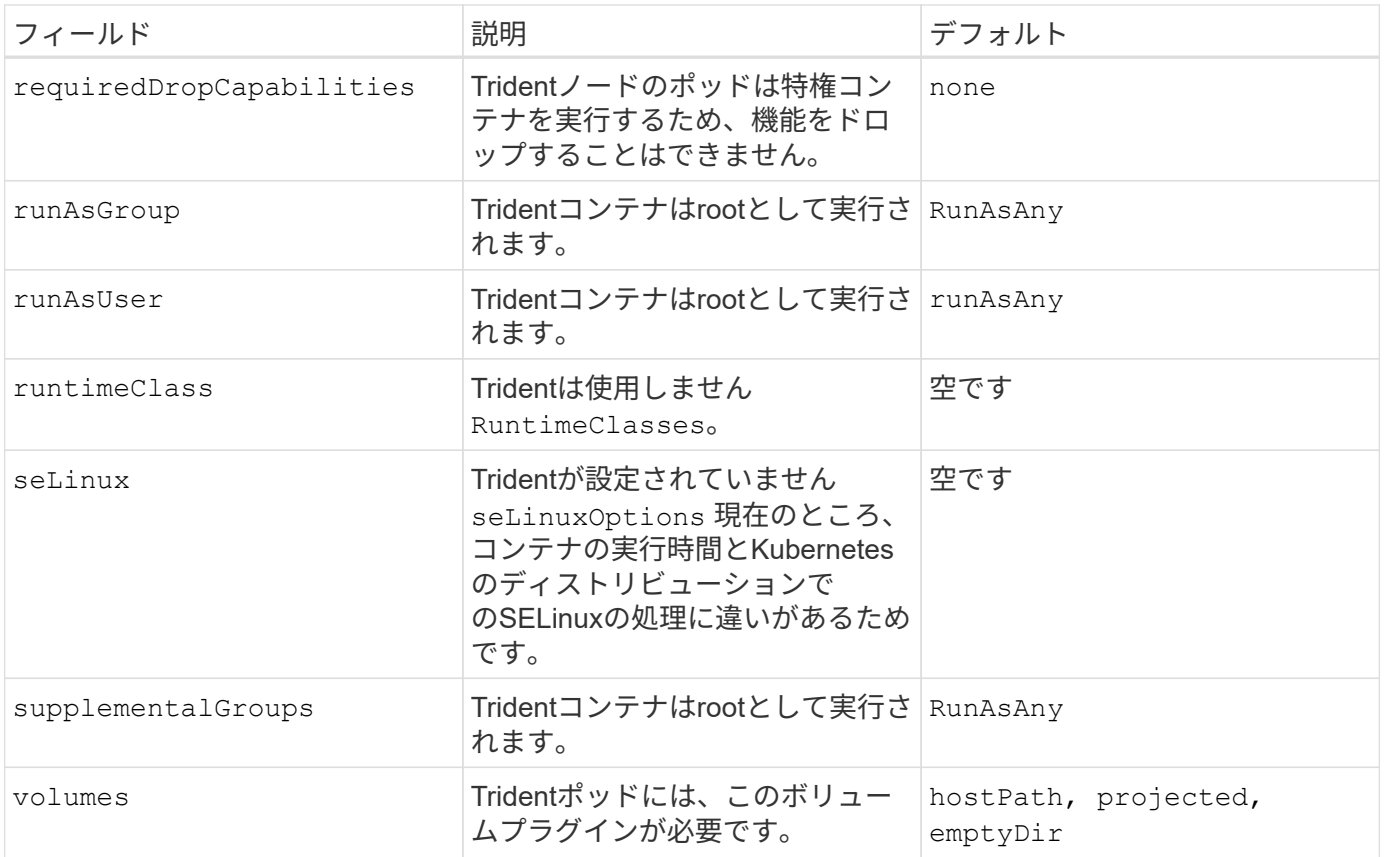

# セキュリティコンテキストの制約(**SCC**)

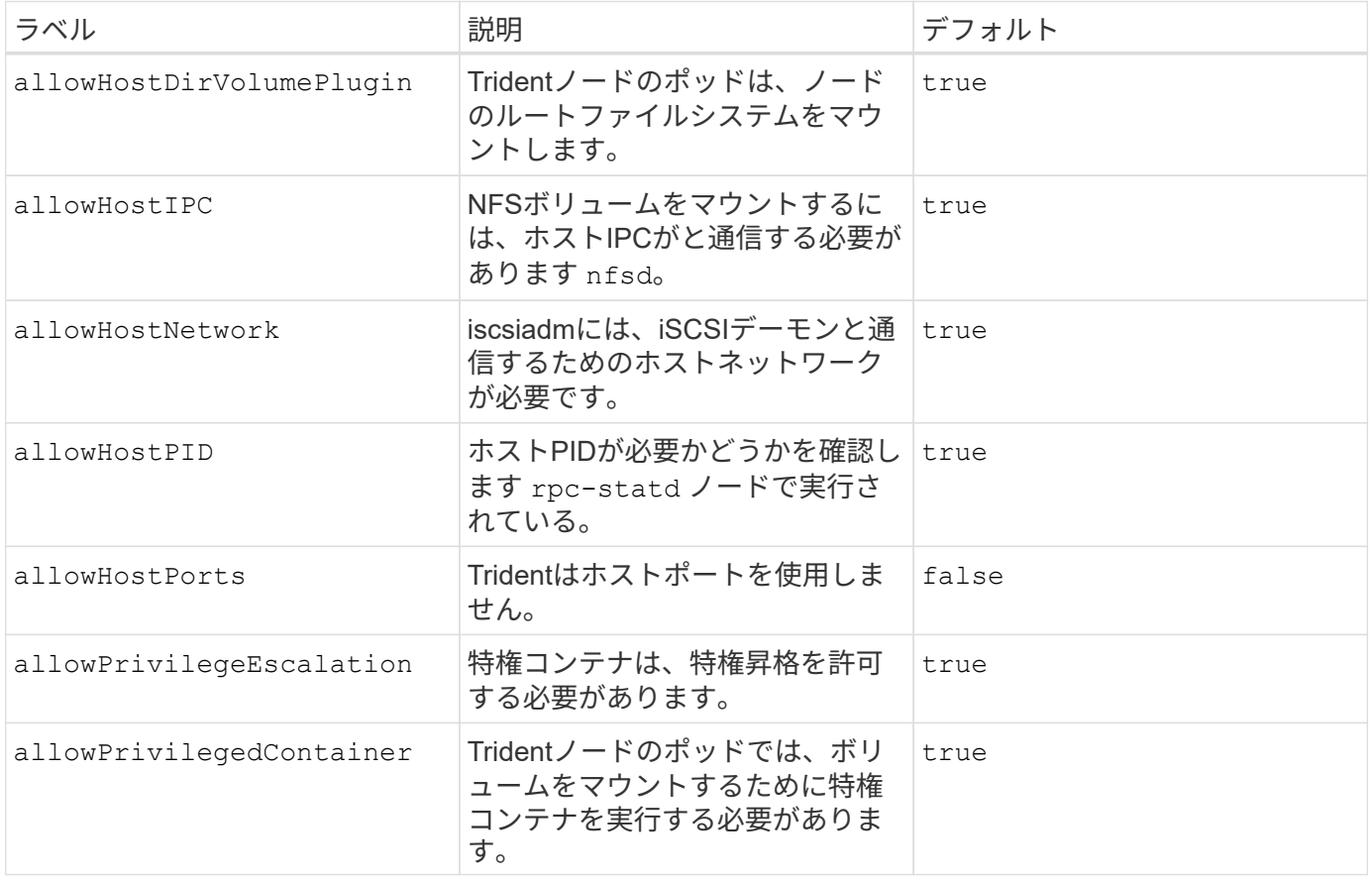

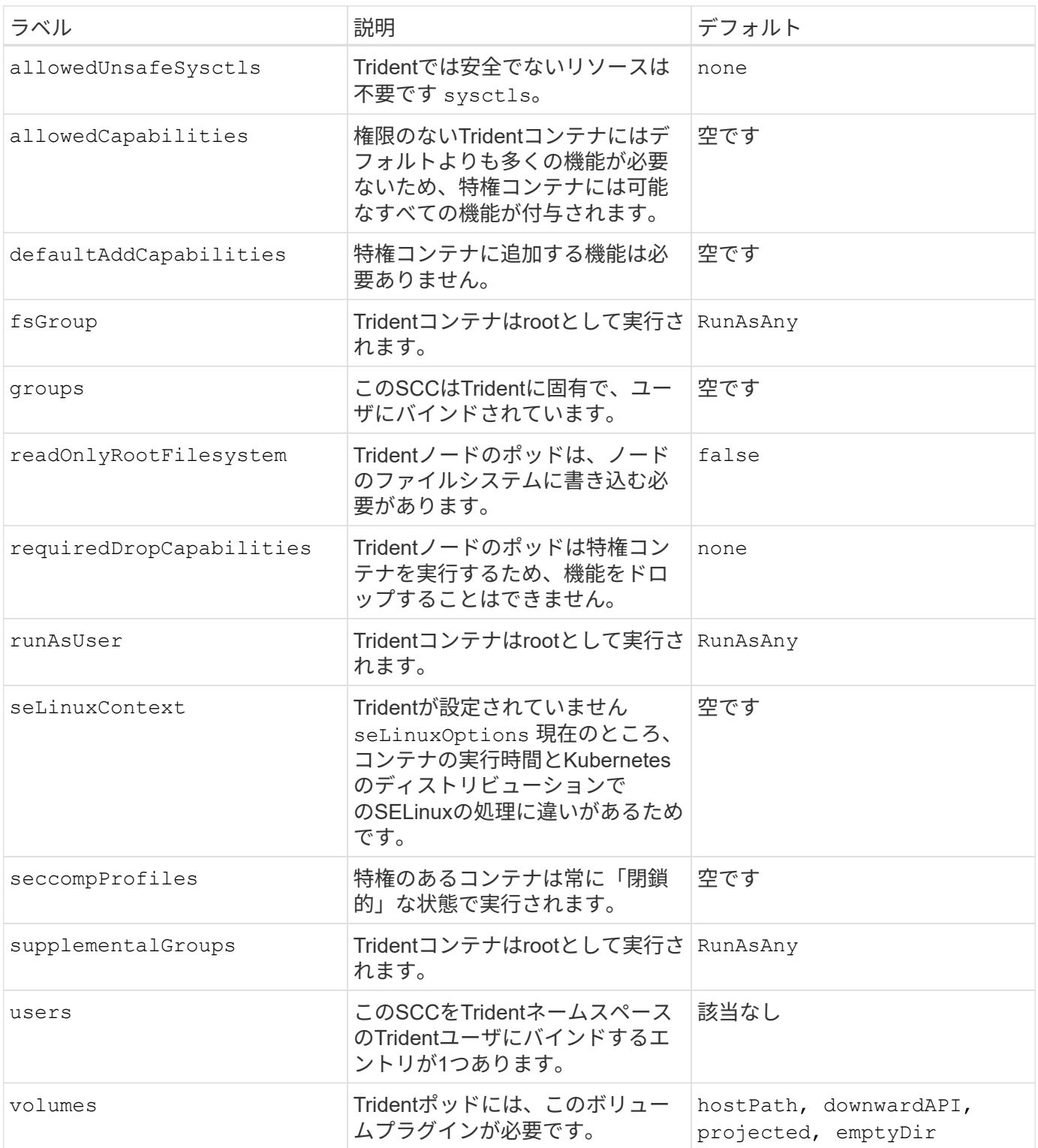

Copyright © 2024 NetApp, Inc. All Rights Reserved. Printed in the U.S.このドキュメントは著作権によって保 護されています。著作権所有者の書面による事前承諾がある場合を除き、画像媒体、電子媒体、および写真複 写、記録媒体、テープ媒体、電子検索システムへの組み込みを含む機械媒体など、いかなる形式および方法に よる複製も禁止します。

ネットアップの著作物から派生したソフトウェアは、次に示す使用許諾条項および免責条項の対象となりま す。

このソフトウェアは、ネットアップによって「現状のまま」提供されています。ネットアップは明示的な保 証、または商品性および特定目的に対する適合性の暗示的保証を含み、かつこれに限定されないいかなる暗示 的な保証も行いません。ネットアップは、代替品または代替サービスの調達、使用不能、データ損失、利益損 失、業務中断を含み、かつこれに限定されない、このソフトウェアの使用により生じたすべての直接的損害、 間接的損害、偶発的損害、特別損害、懲罰的損害、必然的損害の発生に対して、損失の発生の可能性が通知さ れていたとしても、その発生理由、根拠とする責任論、契約の有無、厳格責任、不法行為(過失またはそうで ない場合を含む)にかかわらず、一切の責任を負いません。

ネットアップは、ここに記載されているすべての製品に対する変更を随時、予告なく行う権利を保有します。 ネットアップによる明示的な書面による合意がある場合を除き、ここに記載されている製品の使用により生じ る責任および義務に対して、ネットアップは責任を負いません。この製品の使用または購入は、ネットアップ の特許権、商標権、または他の知的所有権に基づくライセンスの供与とはみなされません。

このマニュアルに記載されている製品は、1つ以上の米国特許、その他の国の特許、および出願中の特許によ って保護されている場合があります。

権利の制限について:政府による使用、複製、開示は、DFARS 252.227-7013(2014年2月)およびFAR 5252.227-19(2007年12月)のRights in Technical Data -Noncommercial Items(技術データ - 非商用品目に関 する諸権利)条項の(b)(3)項、に規定された制限が適用されます。

本書に含まれるデータは商用製品および / または商用サービス(FAR 2.101の定義に基づく)に関係し、デー タの所有権はNetApp, Inc.にあります。本契約に基づき提供されるすべてのネットアップの技術データおよび コンピュータ ソフトウェアは、商用目的であり、私費のみで開発されたものです。米国政府は本データに対 し、非独占的かつ移転およびサブライセンス不可で、全世界を対象とする取り消し不能の制限付き使用権を有 し、本データの提供の根拠となった米国政府契約に関連し、当該契約の裏付けとする場合にのみ本データを使 用できます。前述の場合を除き、NetApp, Inc.の書面による許可を事前に得ることなく、本データを使用、開 示、転載、改変するほか、上演または展示することはできません。国防総省にかかる米国政府のデータ使用権 については、DFARS 252.227-7015(b)項(2014年2月)で定められた権利のみが認められます。

#### 商標に関する情報

NetApp、NetAppのロゴ、<http://www.netapp.com/TM>に記載されているマークは、NetApp, Inc.の商標です。そ の他の会社名と製品名は、それを所有する各社の商標である場合があります。